#### LPIC-1 101-500 — Lesson 5

## **103.5** Create, monitor and kill processes

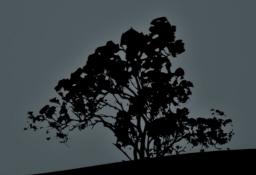

#### **Processes**

- A process is the copy of a program executed in the memory (RAM) at a specific moment.
- Processes are created when we call a program by its name.
- Every process has an integer unique id (Process ID PID).
- Processes created by other parent processes are called child processes.

#### init

- It is under /sbin/init.
- It is "the mother of all processes" because all other processes are either directly or indirectly children of init.
- It has a PID equal to 1.
- If you kill init all other processes die too and the system freezes.

**Note**: in some systems (e.g. RedHat) **init** has been replaced by **systemd**.

### Display running processes with 'ps'

- The ps command can show us valuable information about running processes.
- The options of **ps** can be confusing because some are compatible with the **UNIX 98** standard and others with the **BSD Unix** standard.
  - UNIX 98: these options have a single dash.
  - **BSD**: these options have no dash.
  - **GNU**: these options have a double dash.

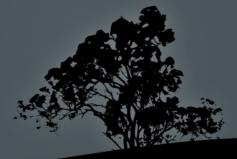

### Display running processes with 'ps'

- \$ ps # show the current shell and its processes.
- \$ ps a # display all processes that belong to terminals (tty).
- \$ ps au # display additional fields like USER.
- \$ ps aux # display all processes including services (daemons) and system programs.

### Display running processes with `ps`

- \$ ps auxw # w will adapt the length of the output to the output of the terminal without truncating it at 80 columns.
- \$ ps auxwf # will display the hierarchical relationship between parents and children in a tree.
- \$ ps eaux # display the environment variables for each process.
- \$ ps -e # display all processes.
- \$ ps -ef # same as above but display additional columns like PPID.

### Display running processes with `ps`

• **\$ ps -f -u theo** # display processes for user theo # in UNIX98 format.

```
UID
         PID PPID C STIME TTY
                                      TIME CMD
theo
    1674 1 0 16:50 ?
                                  00:00:00
/usr/bin/gnome-keyring-daemon --daemonize --login
theo 1693 1669 0 16:50 ?
                                  00:00:00 gnome-
session -session=classic-gnome
        1728 1693 0 16:50 ?
theo
                                  00:00:00
/usr/bin/ssh-agent /usr/bin/dbus-launch --exit-with-session
gnome-session -session=classic-gnome
        1731 1 0 16:50 ?
                                  00:00:00
/usr/bin/dbus-launch --exit-with-session gnome-session --
session=classic-gnome
        1732 1 0 16:50 ?
theo
                                  00:00:00 //bin/dbus-
daemon --fork --print-pid 5 --print-address 7 --session
                                  00:00:00
theo
        1737 1 0 16:50 ?
/usr/lib/libgconf2-4/gconfd-2
        1742 1 0 16:50 ?
theo
/usr/lib/gnome-settings-daemon/gnome-settings-daemo
```

### Display running processes with `ps`

```
• $ ps uU theo # display processes for user theo
              # in BSD format.
              PID %CPU %MEM VSZ RSS TTY
                                                 STAT START
    TIME COMMAND
    theo
             1674 0.0 0.0 153844 3396 ?
                                                 Sl 16:50
    0:00 /usr/bin/gnome-keyring-daemon --daemonize --login
    theo
             1693 0.0 0.2 239332 8444 ?
                                                 Ssl 16:50
    0:00 gnome-session -session=classic-gnome
    theo
             1728 0.0 0.0 12092 288 ?
                                                 Ss 16:50
    0:00 /usr/bin/ssh-agent /usr/bin/dbus-launch --exit-with-
    session gnome-session -session=classic-gnome
              1731 0.0 0.0 26400 612 ?
                                                 S 16:50
    0:00 /usr/bin/dbus-launch --exit-with-session gnome-session
    --session=classic-gnome
              1732 0.0 0.0 25820 2160 ?
                                                 Ss 16:50
    0:00 //bin/dbus-daemon --fork --print-pid 5 --print-address
    7 -- session
    theo
             1737 0.0 0.1 57160 5672 ?
    0:00 /usr/lib/libgconf2-4/gconfd-2
              1742 0.0 0.4 459272 17836 ?
    theo
    0:03 /usr/lib/gnome-settings-daemon/gnome-settings-daemon
```

### Display running processes with 'ps'

• \$ ps -C getty # display processes
# of the getty command.

| PID  | TTY  | TIME     | CMD   |
|------|------|----------|-------|
| 1046 | tty4 | 00:00:00 | getty |
| 1052 | tty5 | 00:00:00 | getty |
| 1067 | tty2 | 00:00:00 | getty |
| 1069 | tty3 | 00:00:00 | getty |
| 1074 | tty6 | 00:00:00 | getty |
| 1465 | tty1 | 00:00:00 | getty |

### Output field of `ps`

| Field Name      | Description                                             |
|-----------------|---------------------------------------------------------|
| USER/UID        | Name of the user under whom the process is running      |
| PID             | Process ID                                              |
| %CPU/C          | CPU utilization. Percentage for BSD, integer for UNIX98 |
| %MEM            | Memory Utilization                                      |
| PPID            | Parent Process ID                                       |
| VSZ             | Virtual Memory Size                                     |
| RSS             | Resident Set Size                                       |
| TTY             | tty used by the process                                 |
| STAT            | Process Status                                          |
| START/STIME     | Time when process started                               |
| TIME            | Additive time of CPU utilization                        |
| COMMAND/<br>CMD | Program name (optionally with options and arguments)    |

- **top** is an interactive command that displays the most active processes.
- It sorts based on CPU utilization by default.
- Besides CLI options it accepts interactive commands.
- It also displays processes stats system utilization,
   CPU, Memory, uptime, etc.
- We can quit top by pressing q.

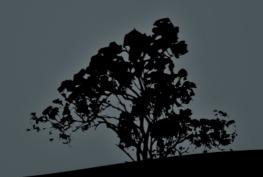

```
top - 18:51:33 up 2:02, 3 users, load average: 0.00, 0.01, 0.05
    Tasks: 164 total, 1 running, 162 sleeping, 0 stopped, 1 zombie
    Cpu(s): 2.0%us, 1.5%sy, 0.0%ni, 95.9%id, 0.6%wa, 0.0%hi, 0.0%si,
    0.0%st
    Mem: 3987872k total, 1597792k used, 2390080k free, 69636k buffers
    Swap: 3506172k total, 0k used, 3506172k free, 541848k cached

PID USER PR NI VIRT RES SHR S %CPU %MEM TIME+ COMMAND
```

| PID  | USER | PR | NI | VIRT | RES | SHR S | %CPU | %MEM | TIME+   | COMMAND         |
|------|------|----|----|------|-----|-------|------|------|---------|-----------------|
| 1386 | root | 20 | 0  | 369m | 91m | 64m S | 2    | 2.4  | 3:14.83 | Xorg            |
| 1998 | theo | 20 | 0  | 113m | 32m | 16m S | 2    | 0.8  | 2:46.11 | npviewer.bin    |
| 2311 | theo | 20 | 0  | 324m | 17m | 11m S | 1    | 0.4  | 0:07.12 | gnome-terminal  |
| 1985 | theo | 20 | 0  | 234m | 19m | 14m S | 1    | 0.5  | 1:14.67 | plugin-containe |

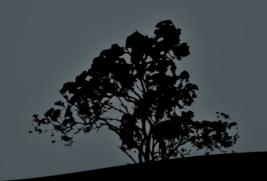

- In the top header we can find the following information:
  - Uptime
  - Load average
  - Number of users
  - Total number of processes and statistics based on process status
  - CPU utilization statistics
  - Memory and Swap space utilization statistics

#### **Options:**

- -b # useful for sending stdout data to other commands or files. Useful with -n.
- d 1 # update screen every 1s instead of the default 5s.
- -i # do not display inactive processes.
- n 5 # close after5 successive displays.

#### **Interactive commands:**

- Spacebar: reload display
- h: help
- **k**: kill process (with signal 15)
- **n**: change number of displayed processes
- q: exit top
- r: change command priority (nice/renice)
- s: change renewal period
- **M**: sort based on memory utilization
- **P**: sort based on cpu utilization

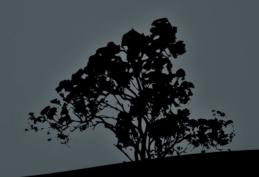

# Run commands to foreground and background

- \$ find / -exec grep -i linux {} \;
   Ctrl-Z # suspend the command above.
- \$ bg # re-activate the command in the background. If there are more than one suspended commands we can choose which one to send to background.
- \$ find / -name Linux & # the ampersand operator (&) will send the command straight to background.

# Run commands to foreground and background

- **\$ jobs** # display background or suspended commands.
- \$ fg 2 # restore the 2<sup>nd</sup> background or suspended command to the foreground. If we do not set a number it will choose the first one.
- The background processes are still child processes of the shell it created them, and can be terminated if the shell is terminated.
- \$ nohup find / # detach find from the parent shell and redirect stdout and stderr to the nohup.out file.

- The command kill, in spite of its name, is not just used for killing processes but to send different signals to them. These signals can trigger different responses from the processes. It takes PID(s) as argument.
- There are 64 different signals, in total, and we will study only the most significant of them. Signals can be expresses with names or numbers.
- \$ kill -l # show the names and numbers of all signals.

| Signal Name      | Number | Description                                                                                                    |
|------------------|--------|----------------------------------------------------------------------------------------------------|
| SIGHUP/<br>HUP   | 1      | Hang up. Forces a service to re-read its configuration and closes interactive applications                                                                                                    |
| SIGINT/<br>INT   | 2      | Interrupt. Stops the execution of a command just like when we press Ctrl-C                                                                                                    |
| SIGKILL/<br>KILL | 9      | Kill. Kills without mercy! The process is instantly terminated with the risk of losing data. <b>Use only in case of emergency</b>                                                                                                    |
| SIGTERM/<br>TERM | 15     | Terminate. The programs closes gracefully, just like when closed normally. It will first finish any pending tasks, save the data and terminate. This is the most preferable method of closing programs. It is the default signal of <b>kill</b> |
| SIGTSTP/<br>TSTP | 20     | TTY Stop. The execution of a program is suspended and the process expects the next signal (CONT) to resume. Sent when Ctrl-Z is pressed                                                                                                    |
| SIGCONT/<br>CONT | 18     | Continue. Send to suspended processes to resume at the same state before being suspended                                                                                                    |

- **\$ kill 3459** # terminate PID 3459 use **ps** first to find the process you are looking for .
- \$ kill -15 3459 # = kill -TERM 3459; kill SIGTERM 3459. All these commands have the same effect since signal 15 is the default.
- \* \$ kill -9 2523 # = kill -[SIG]KILL. Kill
  process without warning! Any unsaved data
  will be lost and temporary files will remain
  in the filesystem.

Note: the only processes that can resist SIGKILL, are the **Zombie** processes. These are marked with **Z** in the **STAT** field of **ps** and just like fictional Zombies, they can not be killed because they are already dead!

- \$ kill -s HUP 1498 # = kill -1. if the process is a daemon ( system service) like Apache it will be forced to reread its configuration, without restarting. Interactive commands like top will be terminated gracefully.
- \* \$ kill -s 15 \$(cat /var/run/cups/cupsd.pid) # gracefully terminate daemon cupsd.

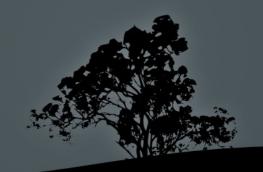

### Signal processes based on process name with `killall`

- **killall** works in a similar fashion, just like, **kill** except that we give the process name as an argument instead of the PID.
- **killall** will send the signal to all processes with the same name.
- The default signal is 15 ( SIGTERM) and options are the same as kill.
- \$ killall apache2 # terminate with 15 all Apache daemon processes.

"My favorite OS? ... LINUX without a doubt. Get this! It even has a "killall" command!!"

### Find a Process ID with 'pgrep'

• **pgrep** will return all the PID based on the process name.

```
• $ pgrep apache # return the PID
# of all processes
# matching "apache".
```

20955

29064

29420

29433

29862

#### Options:

- -f search the whole command line not just the name
- -x exact match

# Signal a process by pattern with 'pkill'

- **pkill** is a sister of **pgrep** and they share almost the same options. It signals the processes based on the match.
- \$ pkill apache # terminate all processes matching "apache" in their name.
- \$ pkill -x apache2 # terminate all processes matching exactly "apache2".
- \$ pkill -f start # terminate all processes matching "start" in their name or options/arguments.

### Show memory and swap utilization with `free`

• \$ free # show usage of memory and swap space in bytes.

#### Options:

- -b # show in bytes (default)
- - k # show in kilobytes
- m # show in megabytes
- g # show in gigabytes
- -s 2 # renew every 2 seconds

### Show system's running time with `uptime`

• \$ uptime # show current time, total system running time since the system started (uptime), number of users and load average.

#### Options:

- -V # the only option of uptime shows the current version of the command.

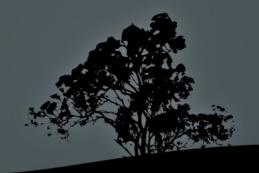

# Show system's running time with 'uptime'

\$ uptime

```
14:34:03 up 10:43, 4 users, load average: 1.73, 0.50, 7.98
```

In a system with just one CPU these results are interpreted as:

- **1.73**: 73% overloaded system in the last minute (0.73 processes had to wait in queue).
- **0.50**: 50% underloaded system in the last 5 minutes (no process had to wait in queue).
- **7.98**: 698% overloaded in the last 15 minutes (6.98 processes had to wait in queue).

#### Multiplex shells with `screen`

- screen allows the parallel execution of multiple shell on the same terminal.
- screen sessions are persistent after being detached from the terminal.
- A screen session can be resumed later to check on the progress of a process etc.
- tmux and byobu are two other popular screen multiplexers.

#### Multiplex shells with `screen`

• \$ screen # launch screen.

**Crtl-a d** # detach screen from terminal.

- **\$ screen -r** # re-attach detached screen session.
- **\$ screen -r** # if there are more than one detached screen # session you will be prompted to choose one.

There are several suitable screens on:

```
13466.pts-0.srv (06/27/2018 05:44:55 PM) (Detached)
13396.pts-0.srv (06/27/2018 05:38:38 PM) (Detached)
13346.pts-0.srv (06/27/2018 05:37:31 PM) (Detached)
```

Type "screen [-d] -r [pid.]tty.host" to resume one of them.

- \$ screen -r 13466 # re-attach screen session with PID: 13466.
- \$ screen -d 25676 # detach session already attached to another terminal.

#### Multiplex shells with `screen`

#### **Screen Key Bindings:**

- Ctrl-a a # rebinds Ctrl-a to home
- Ctrl-a c # Create a new parallel shell
- Ctrl-a Ctrl-a # switches to the previous shell
- Ctrl-a ' # Select shell to switch
- Ctrl-a " # show active shells and select one
- Ctrl-a 5 # Switch to shell 5
- Ctrl-a d # detach screen from current terminal
- Ctrl-a n # go to next shell
- Ctrl-a p # go to previous shell

#### License

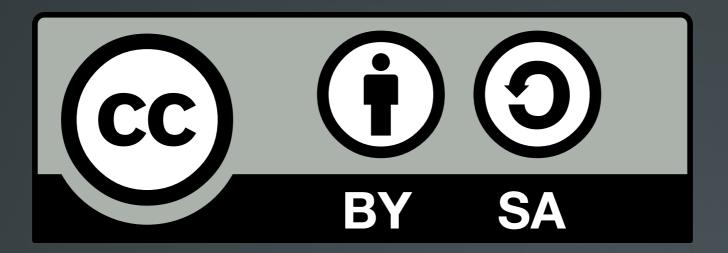

The work titled "LPIC-1 101-500 – Lesson 5" by Theodotos Andreou is distributed with the Creative Commons Attribution ShareAlike 4.0 International License.

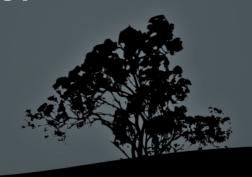